# 占いコンテンツを つくろう!

〜WebAPIを利用して問題解決〜

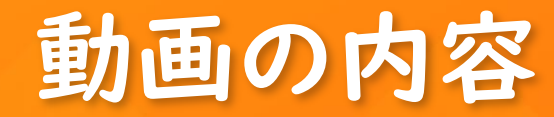

サンプルプログラムを実行してみよう。

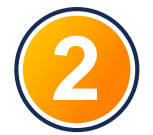

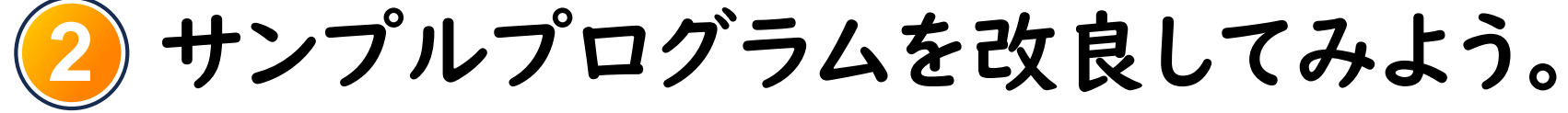

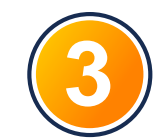

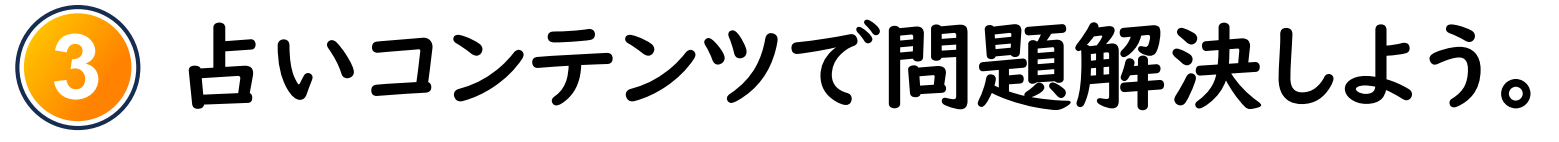

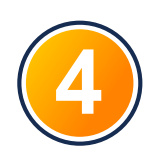

こんなこともできるよ。

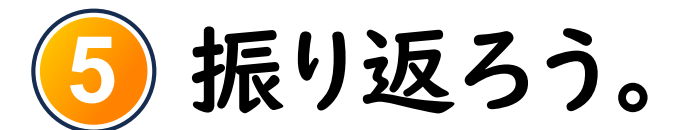

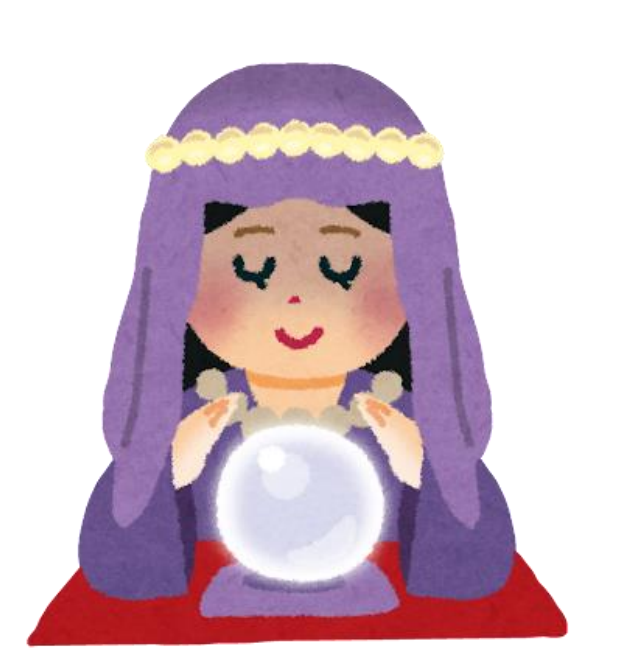

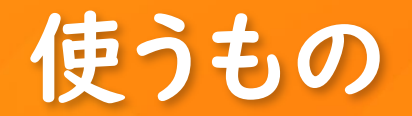

**1** 使うもの:PC やタブレット1台

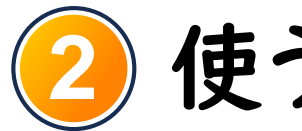

## **2** 使うアプリ:Google Colaboratory

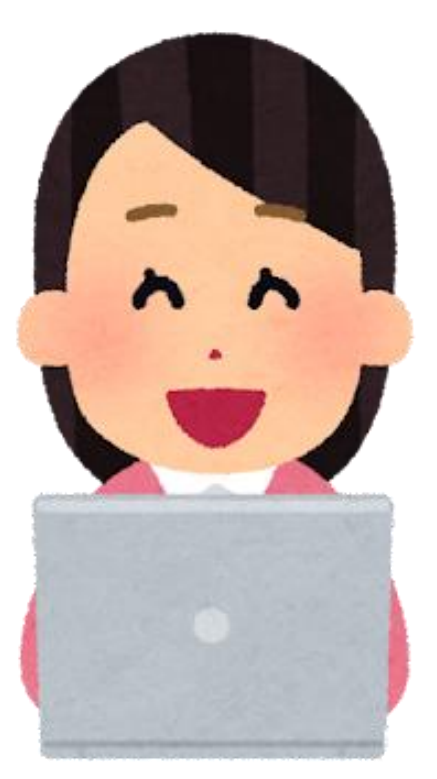

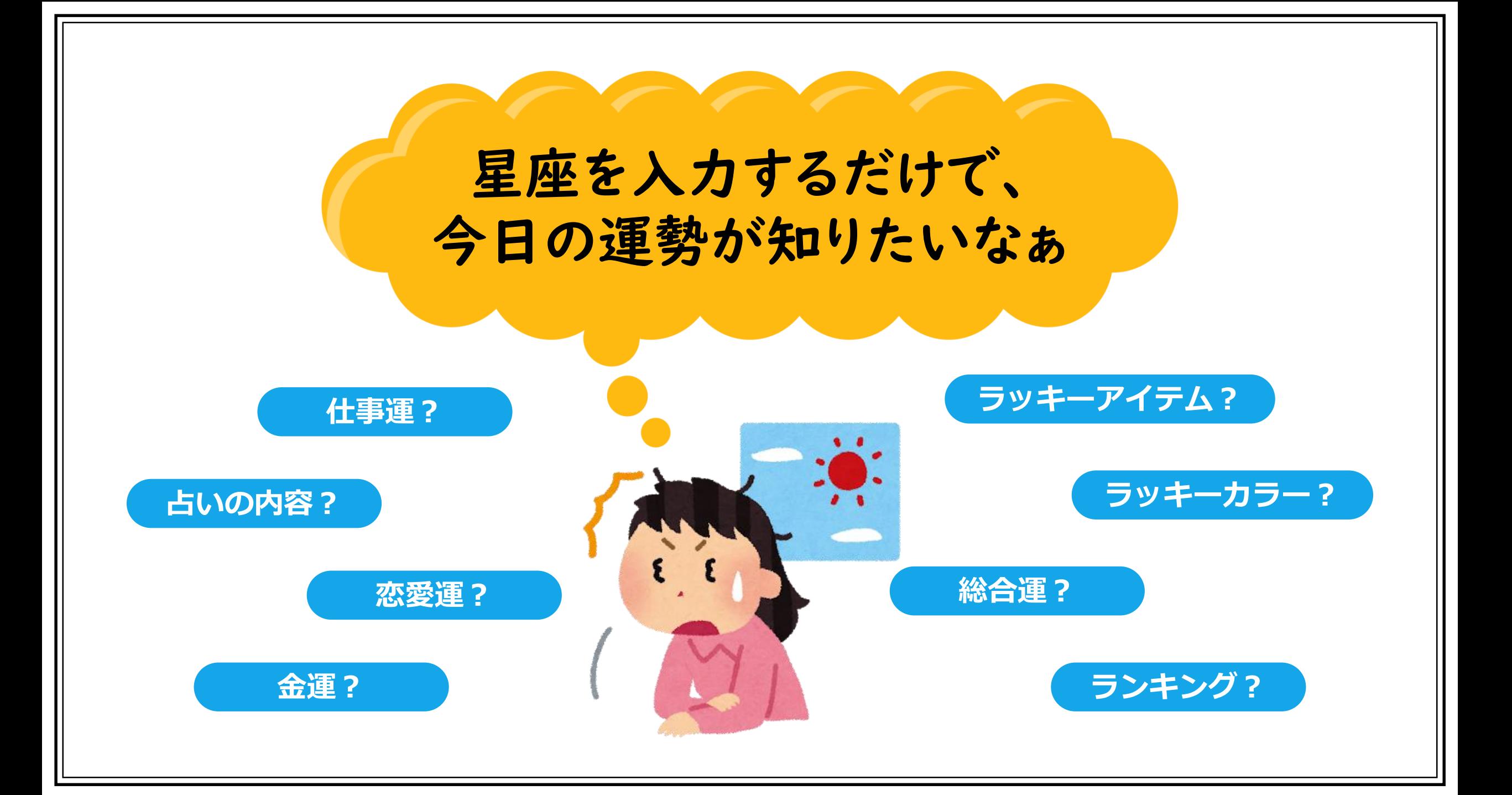

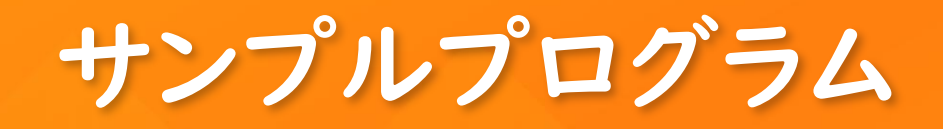

```
import requests
import json
import datetime
```

```
date = datetime.datetime.today().strftime("%Y/%m/%d")
```

```
res = requests.get(url='http://api.jugemkey.jp/api/horoscope/free/'+ date)
```

```
horoscope_data = res.json()["horoscope"][date][2]
```

```
print("星座:", horoscope_data["sign"])
print("内容:", horoscope_data["content"])
```
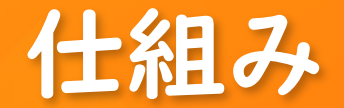

#### WebAPIとは、インターネット上で情報をリクエストし、それに応じた情報を受け取るため のシステムのこと。

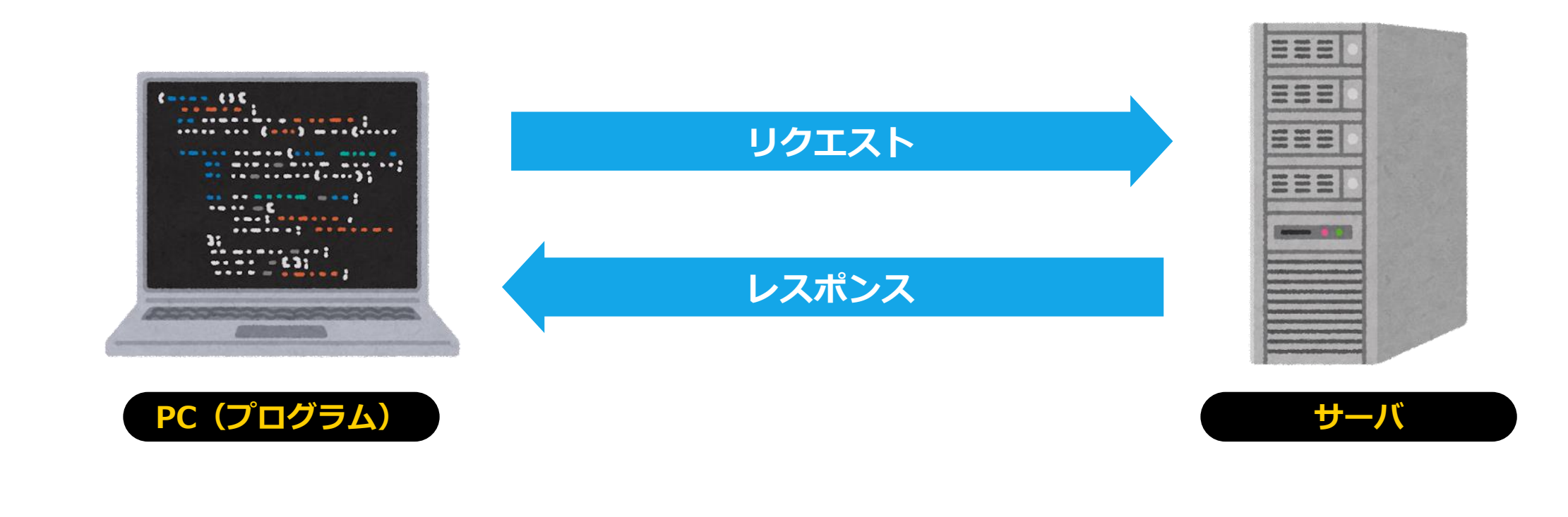

# 占いの情報には以下のものがあり、 表示することができるよ

占いの内容 : content 金運(5段階評価) : money 仕事運(5段階評価) : job 恋愛運(5段階評価) : love 総合運(5段階評価) : total ラッキーアイテム : item ラッキーカラー : color ランキング : rank 星座名 : sign

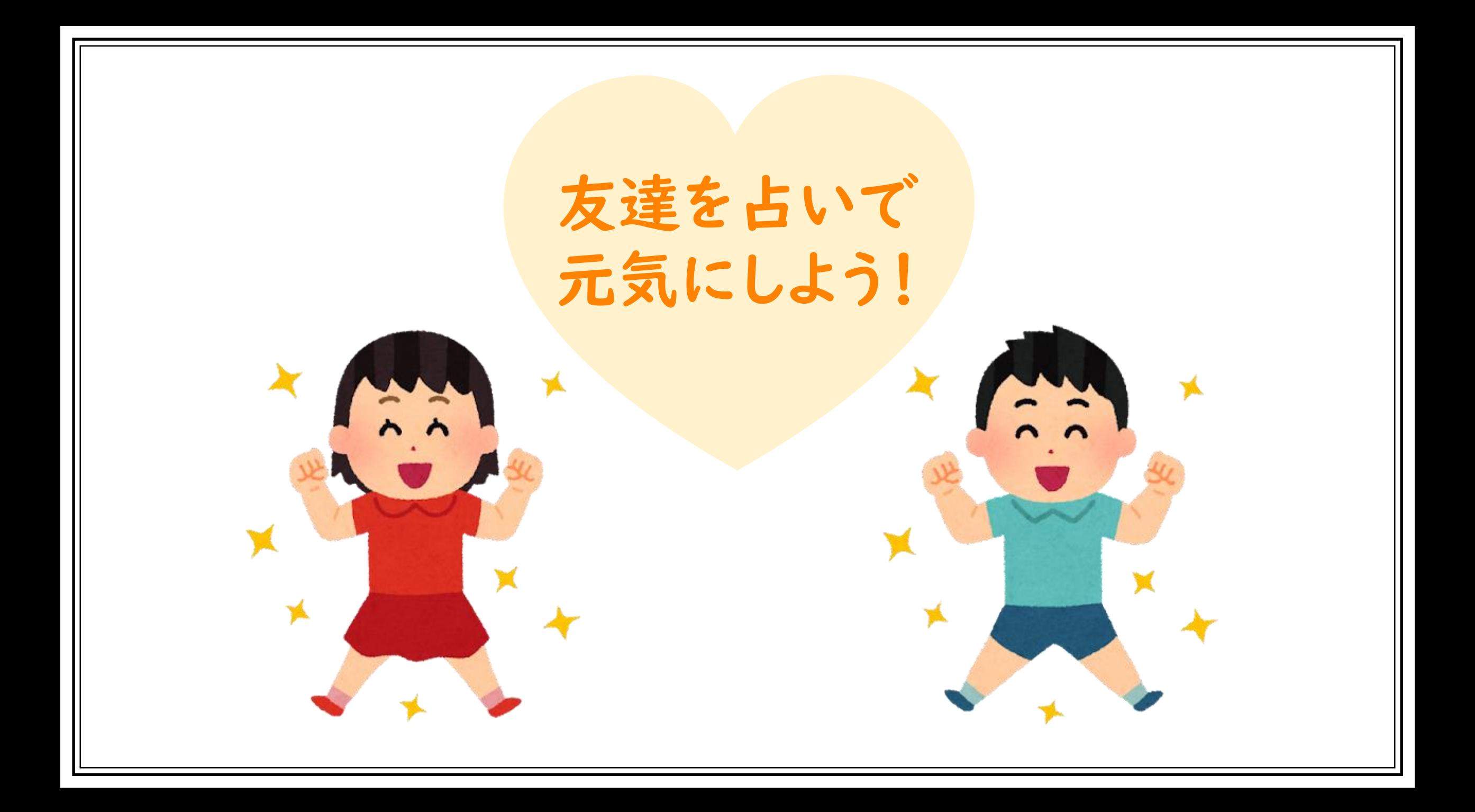

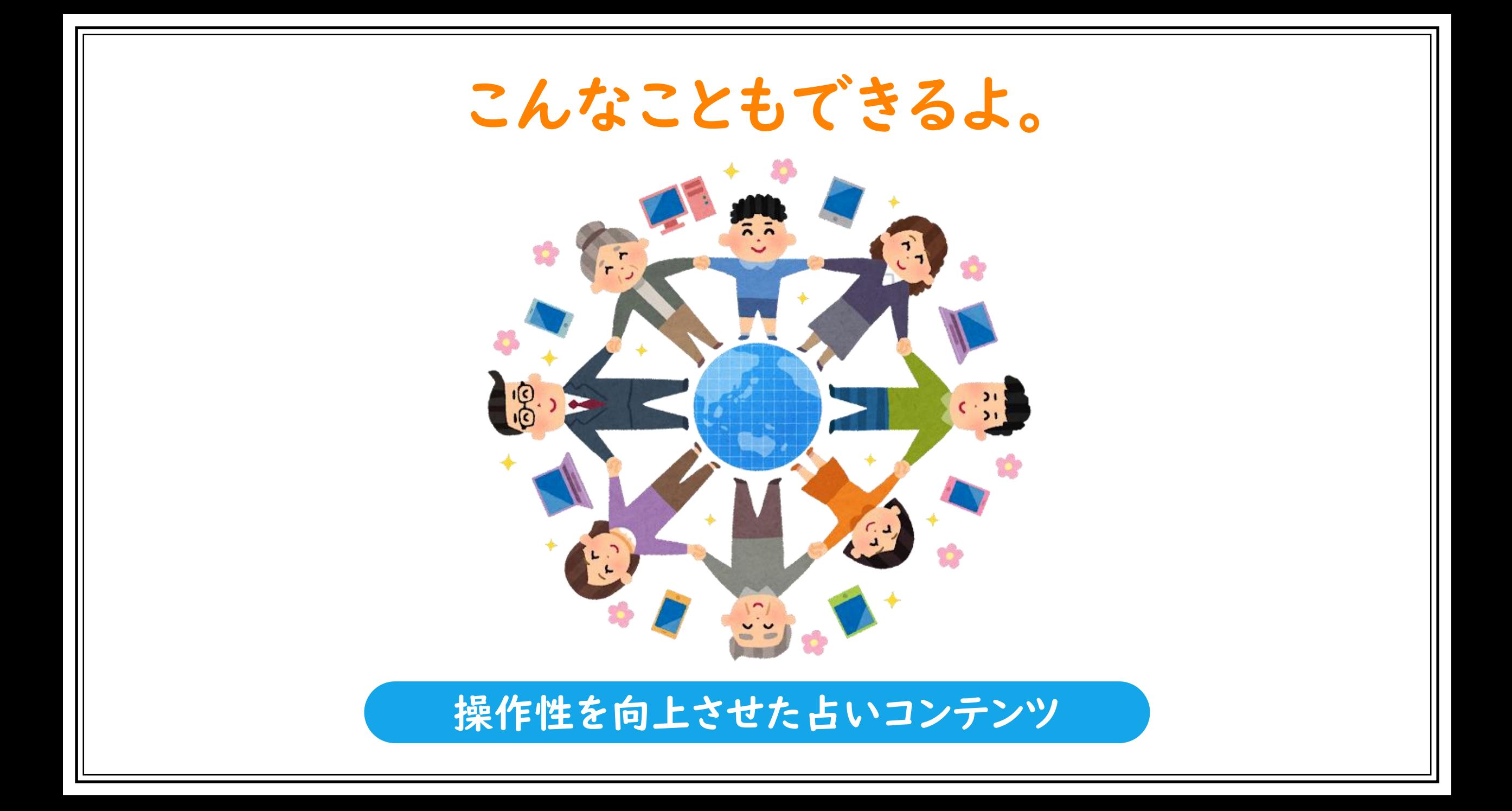

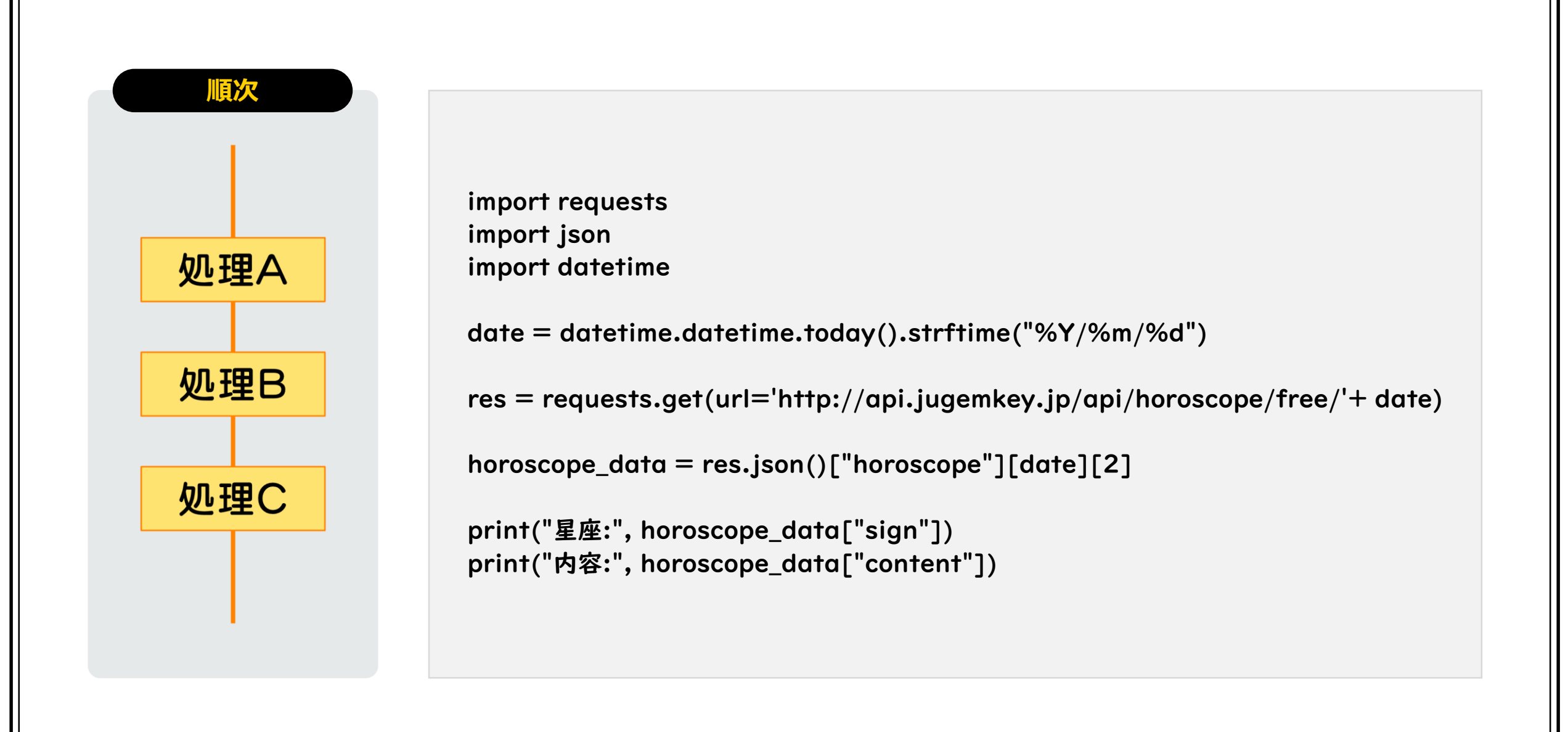

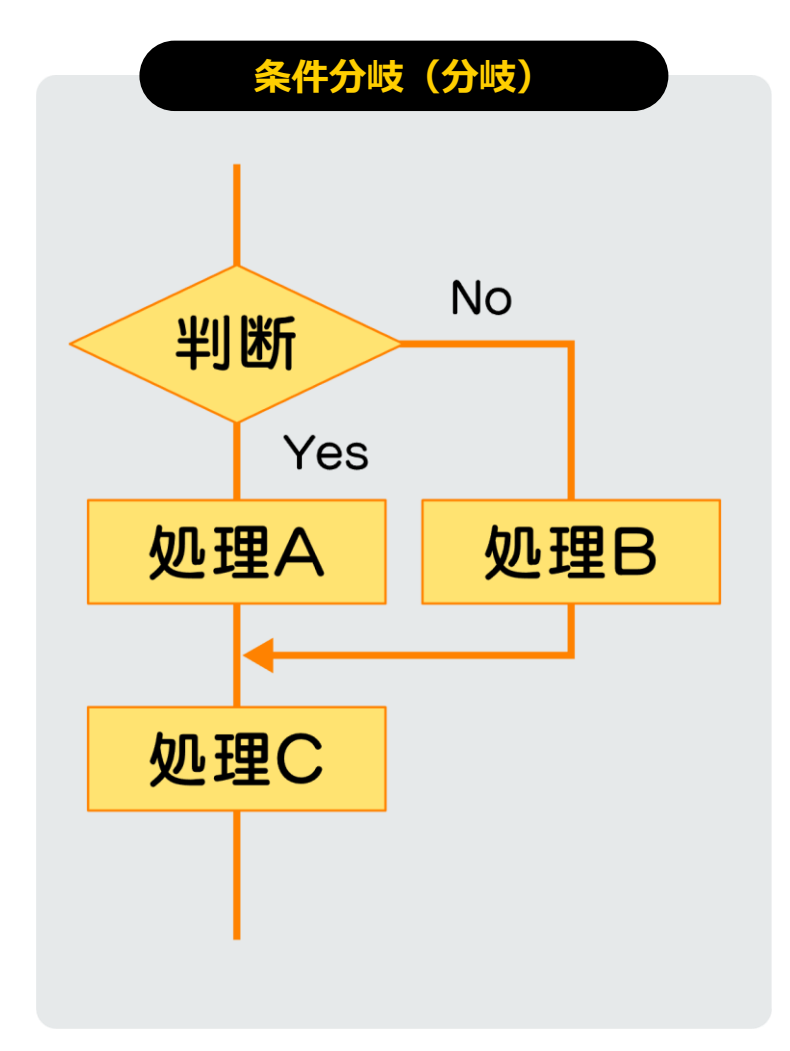

import requests import json import datetime from IPython.display import Image, display

date = datetime.datetime.today().strftime("%Y/%m/%d")

res = requests.get(url='http://api.jugemkey.jp/api/horoscope/free/'+ date)

horoscope\_data = res.json()["horoscope"][date][11]

print("Aさんの星座は,", horoscope\_data["sign"], "です。") print("今日のラッキーカラーは,", horoscope\_data["color"], "です。 洋服や小物 にラッキーカラーを取り入れてみませんか? 絶対に似合いますよ!!")

if  $int(horoscope\_data["total"]$ ) >= 3:  $image_url =$ 'https://drive.google.com/uc?id=1GSvAmmlWF\_T1LezjYhcty9ZPDWTfG HMv&.jpg' display(Image(url=image\_url))

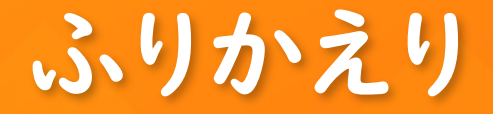

### テキスト型の言語を使い、WebAPIを利用した **1** プログラムを作成しました

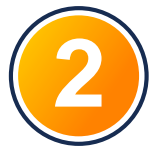

2) 画像などのメディアを利用してコンテンツを 工夫することができました

さらにユーザーの入力に対応した応答をするなどの 改良をしてみましょう